## Demo: Finding Similarities between Media Images Using *bulk extractor* and *hashdb*

In this demo, we find similarities between media images by finding block hashes that are common between them. Here are the steps:

- 1. Generate a hash database of block hashes from media image 1.
- 2. Generate a hash database of block hashes from media image 2.
- 3. Obtain common block hashes by taking the intersection of these two databases.

Here is the workflow:

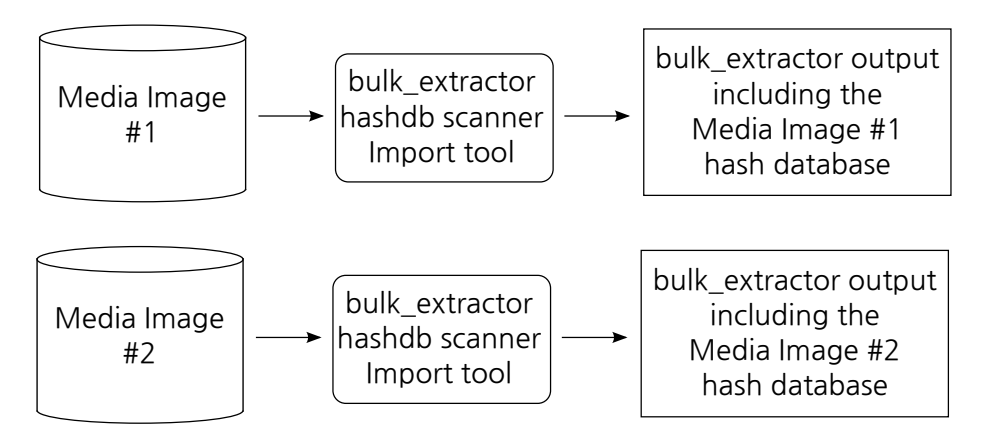

Run *bulk extractor* with the *hashdb* import option selected to import media images into hash databases.

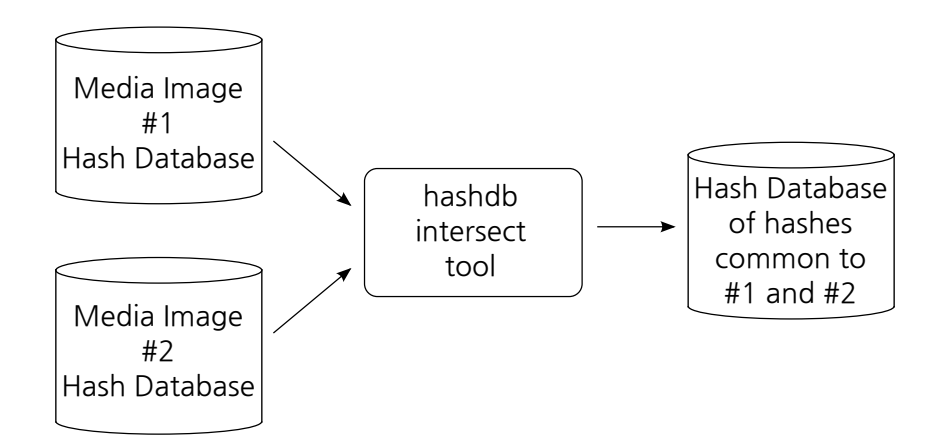

Run the *hashdb* intersect command to generate the database of common hashes.

Media Images contain many false positives because they contain null blocks, operating system files, common header blocks, etc. To remove these false positives from our hash dtabase, we subtract out hashes if they are are already known:

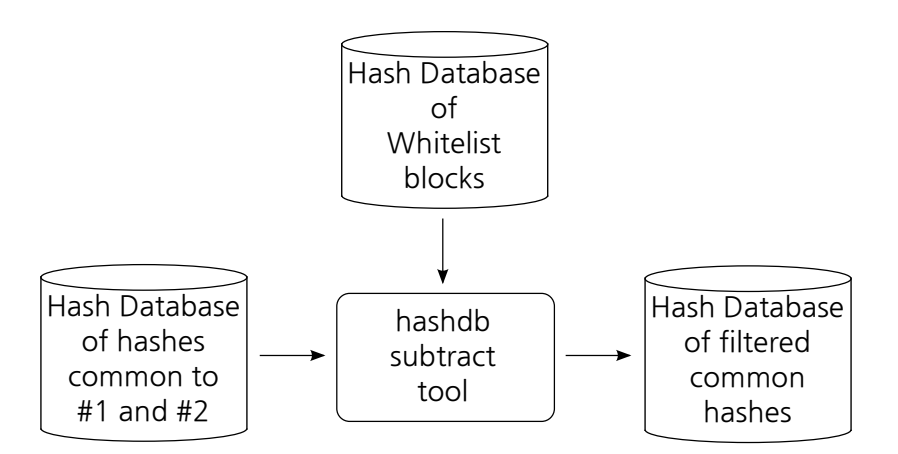

Run the *hashdb* subtract command to create a database without specified hashes.

Now view the list of forensic paths common to both media images:

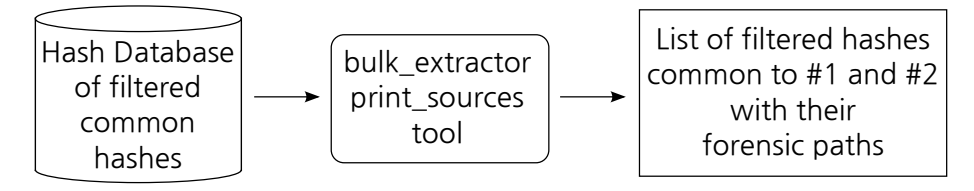

Run the *hashdb* get\_sources command to list common hashes and where they were sourced from.

Here are the steps to perform this demo:

- 1. Download and install *hashdb* from <http://digitalcorpora.org/downloads/hashdb> as described at <https://github.com/simsong/hashdb/wiki/Installing-hashdb>.
- 2. Download and install *bulk extractor* compiled with *hashdb* from [http://digitalcorpo](http://digitalcorpora.org/downloads/hashdb)ra. [org/downloads/hashdb](http://digitalcorpora.org/downloads/hashdb) as described at [https://github.com/simsong/hashd](https://github.com/simsong/hashdb/wiki/Installing-hashdb)b/ [wiki/Installing-hashdb](https://github.com/simsong/hashdb/wiki/Installing-hashdb).
- 3. Identify two media images to compare. I'll call them media\_image\_1 and media\_image\_2. Note that images are available at <http://digitalcorpora.org/corpora/disk-images>. For example [http://digitalcorpora.org/corp/nps/scenarios/2009-m57](http://digitalcorpora.org/corp/nps/scenarios/2009-m57-patents/drives-redacted/jo-favorites-usb-2009-12-11.E01)-patents/ [drives-redacted/jo-favorites-usb-2009-12-11.E01](http://digitalcorpora.org/corp/nps/scenarios/2009-m57-patents/drives-redacted/jo-favorites-usb-2009-12-11.E01) and [http://digi](http://digitalcorpora.org/corp/nps/scenarios/2009-m57-patents/drives-redacted/jo-work-usb-2009-12-11.E01)talcorpora. [org/corp/nps/scenarios/2009-m57-patents/drives-redacted/jo-wor](http://digitalcorpora.org/corp/nps/scenarios/2009-m57-patents/drives-redacted/jo-work-usb-2009-12-11.E01)k-usb-200 [E01](http://digitalcorpora.org/corp/nps/scenarios/2009-m57-patents/drives-redacted/jo-work-usb-2009-12-11.E01).
- 4. Import media image 1:
	- \$ bulk\_extractor -e hashdb -o outdir1 \
		- -S hashdb\_mode=import media\_image\_1
- 5. Import media image 2:
	- \$ bulk\_extractor -e hashdb -o outdir2 \
		- -S hashdb\_mode=import media\_image\_2

6. Create the intersection of media image 1 and 2 to obtain a database of hashes that are common between them:

```
$ hashdb create intersection.hdb
```

```
$ hashdb intersect media_image1/hashdb.hdb media_image2/hashdb.hdb \
        intersection.hdb
```
Now database intersection.hdb contains common hashes, but we want to know what is in it. Here are some approaches for further analysis:

• There are "false positives" from system files. Which hashes are actually interesting user data? Subtract false positives from a database of files known to be not interesting, such as system files, so that the remaining hashes are pertinent data common between the media images:

```
$ hashdb create intersection2.hdb
$ hashdb subtract intersection.hdb false_positives.hdb \
        intersection2.hdb
```
• What hashes match previously encountered data? Intersect the media image intersection database with a database of known interesting data, and print out the list of files from which the known hashes were sourced:

```
$ hashdb create recognized hashes.hdb
$ hashdb intersect intersection.hdb known_hashes.hdb \
        recognized_hashes.hdb
$ hashdb get_sources recognized_hashes.hdb > output.txt
```
Note that these approaches for further analysis require databaes of previously encountered files. For a demo on preparing a block hash database, please see [http://digitalcorpora.org/](http://digitalcorpora.org/downloads/hashdb/demo/create_hdb_demo.pdf) [downloads/hashdb/demo/create\\_hdb\\_demo.pdf](http://digitalcorpora.org/downloads/hashdb/demo/create_hdb_demo.pdf). To create a database of "false positives", import hashes from some media images or from the NSRL.

Note that this demo uses the default hash block size of 4096 bytes and the default sector size of 512 bytes. Please see *bulk extractor* usage for options.